# <span id="page-0-0"></span>**Connect:Express™ Unix for SWIFTNet**

Delivery notifications Store and Forward

Version 2.0.5

**Revision Date:** 30 Juin 2005

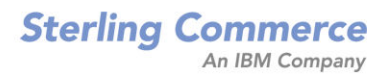

Connect:Express Unix For SWIFTNet Delivery Notifications et Store and Forward

Version 2.0.5 Première édition

Le présent document a été rédigé pour aider les utilisateurs autorisés du système Connect:Express Unix for SWIFTNet de Sterling Commerce, Inc; son contenu ne pourra être utilisé dans un autre but sans autorisation écrite préalable. Le matériel visé aux présentes est fourni, sans aucune garantie d'aucune sorte et avec pour principe qu'il en sera fait une utilisation adéquate. Toute utilisation inhabituelle peut produire des résultats imprévisibles. En conséquence, Sterling Commerce ne pourra répondre et ne pourra être tenu pour responsable de quelque manière que ce soit du fait de la fourniture ou de l'utilisation de ce document ou du matériel qu'il vise.

Les références dans le présent manuel aux produits, programmes ou services de Sterling Commerce n'impliquent pas que Sterling Commerce a l'intention de les mettre à disposition dans tous les pays où Sterling Commerce exerce une activité.

Droits limités: L'utilisation, la reproduction ou la divulgation par le Gouvernement des Etats-Unis est soumise aux restrictions prévues dans le FAR 52.227-19.

© 2003 Sterling Commerce, Inc.

Tous les droits sont réservés, y compris les droits de reproduction de tout ou partie du présent document sous quelque forme que ce soit.

Connect:Express est une marque déposée de Sterling Commerce, Inc. Tous les autres noms de branche ou de produit sont des marques commerciales ou des marques déposées de leurs sociétés respectives.

# **TABLE DES MATIERES**

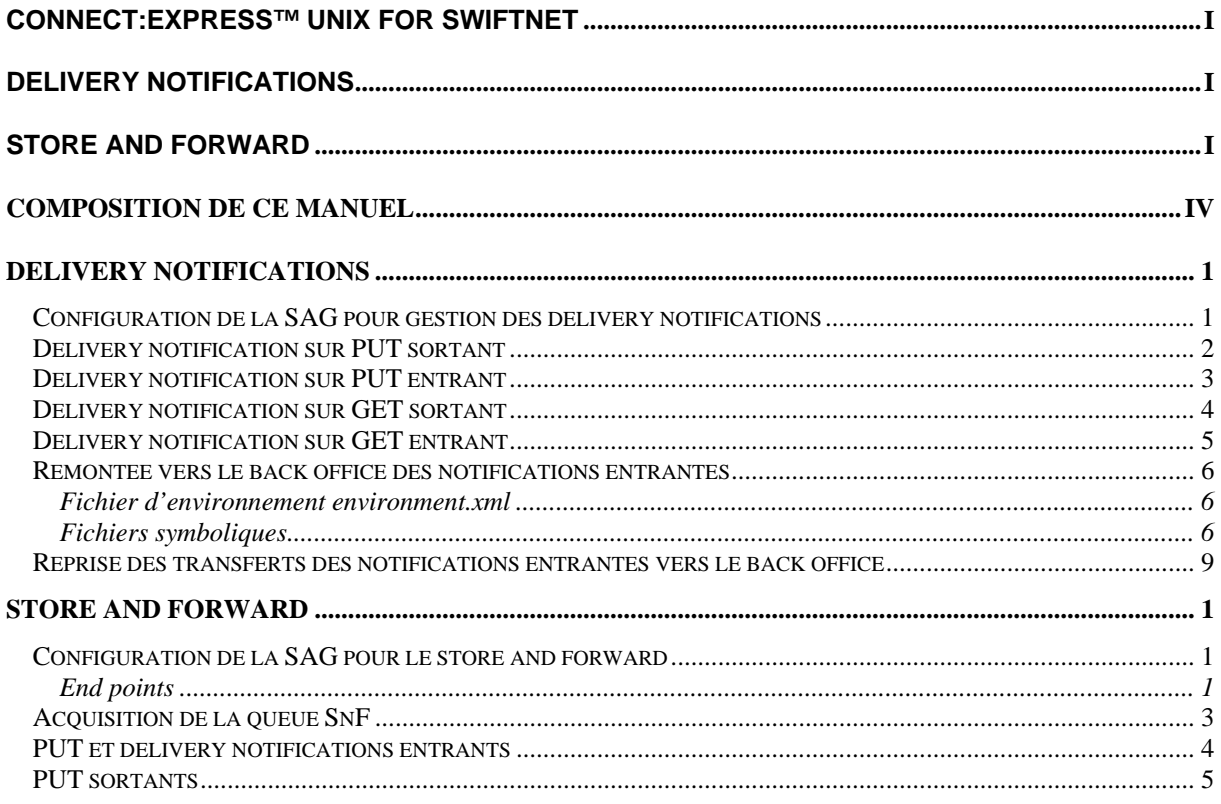

# **Préface**

<span id="page-3-0"></span>Cette documentation décrit les éléments permettant d'utiliser les mécanismes de « delivery notifications » et de « store and forward » de SWIFT avec FTI de la SWIFTAlliance Gateway et Connect:Express Unix for SWIFTNet.

Elle est destinée aux gestionnaires des transferts sur le réseau SWIFTNet et aux administrateurs de Connect:Express. Elle suppose connus le produit Connect:Express Unix for SWIFTNet et les fonctionnalités de la SAG.

FTI (File transfer interface) est décrit dans le document SWIFT « *SWIFTAlliance Gateway – File Transfer Interface Guide* ».

Remarque :

Les n° de version 5V2.0.5 et 5V2.0.4 mentionnés dans ce document désignent les n° de version de la partie spécifique SWIFTNet de Connect:Express. Connect:Express (Moniteur PeSIT) a, par ailleurs, son propre n° de version indépendant (Par exemple 141-3).

# Composition de ce manuel

Les informations sont organisées dans ce manuel de la façon suivante :

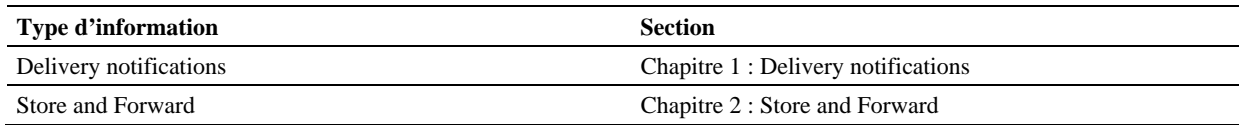

# **Chapitre 1**  Delivery notifications

<span id="page-4-0"></span>La gestion complète des « delivery notifications » n'est possible qu'à partir de la version 5V2.0.5 de la partie spécifique SWIFTNet de Connect:Express.

Pour les versions antérieures, même s'il est possible d'envoyer et de recevoir des delivery notifications via FTI, la réception de celles-ci n'est pas traitée complètement par Connect:Express.

Ce chapitre décrit l'utilisation des « delivery notifications » avec Connect:Express for SWIFTNet 5V2.0.5.

# **Configuration de la SAG pour gestion des delivery notifications**

Afin que Connect:Express puisse prendre en charge les « delivery notifications » entrantes, il est nécessaire de valoriser, à l'aide de la WebStation, le paramètre LTA-Notify de la Gateway de la manière suivante :

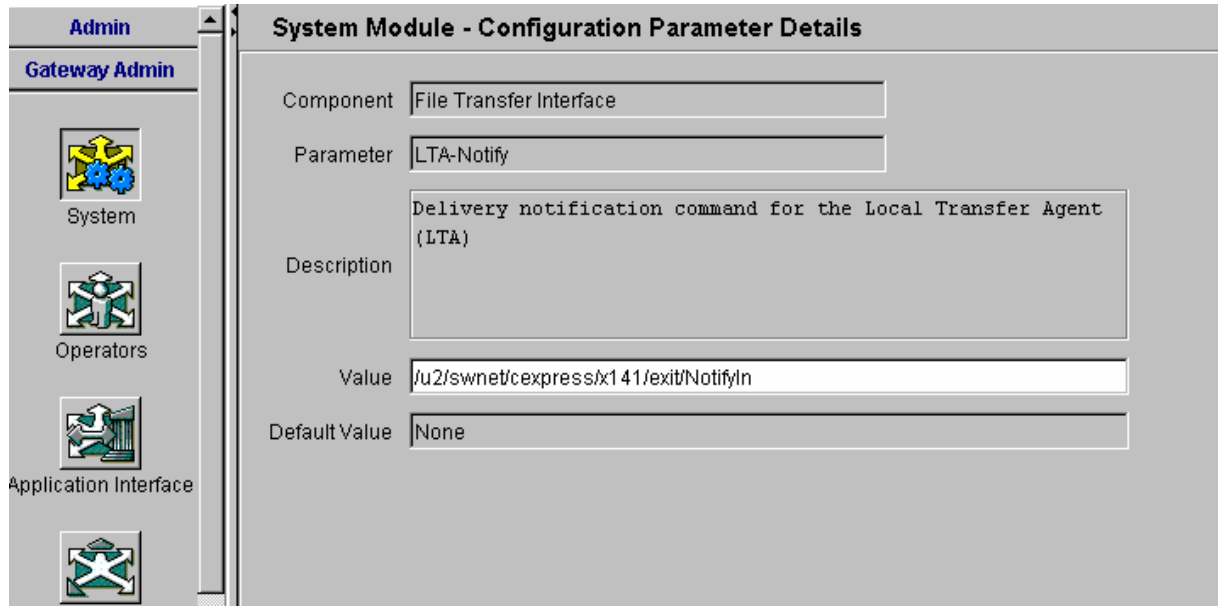

NotifyIn est l'exécutable de Connect:Express prenant en charge les delivery notifications entrantes.

### <span id="page-5-0"></span>**Delivery notification sur PUT sortant**

Il est possible de demander, lors d'un put sortant, au correspondant distant de nous renvoyer une delivery notification confirmant qu'il a bien reçu le fichier. Ceci se fait à l'aide d'un paramètre <a18>TRUE</a18> présent dans le fichier squelette associé au transfert.

*Exemple de fichier squelette SwiftPut.xml* 

<Ft:PutFileRequest> <a1>o=ptscfrnn,o=swift</a1>  $<1>,o=$ swift $<|a2>$ <a3>swift.generic.fast!x</a3> <a4>RequestType</a4> <a5>cn=xxxxxx,o=ptscfrnn,o=swift</a5>  $\langle a6 \rangle \langle 3 \rangle \langle a6 \rangle$ <a7>TransferInfo</a7> <a8>UserReference</a8>  $\langle a9 \rangle \langle a9 \rangle$  $\langle a10 \rangle \langle 2 \rangle \langle a10 \rangle$ <a11>File Description</a11> <a12>SwCompression=<4>,coding=ascii</a12>  $\langle a13\rangle TRUE\langle a13\rangle$  $\langle a14 \rangle$ FALSE $\langle a14 \rangle$ **<a18>TRUE</a18>**  <a28>TRUE</a28> </Ft:PutFileRequest>

Note : La valorisation à TRUE du tag <a18> peut aussi être faite dynamiquement par le Back Office, via un paramètre TRUE placé dans le Pi99 du transfert PeSIT SWIFTPUT.

A réception de la notification venant du correspondant, l'exécutable NotifyIn est activé. Ce dernier enregistre la notification dans le fichier swift.log de la manière suivante :

*Exemple de delivery notification entrante (sur PUT sortant) dans swift.log* 

<span id="page-6-0"></span>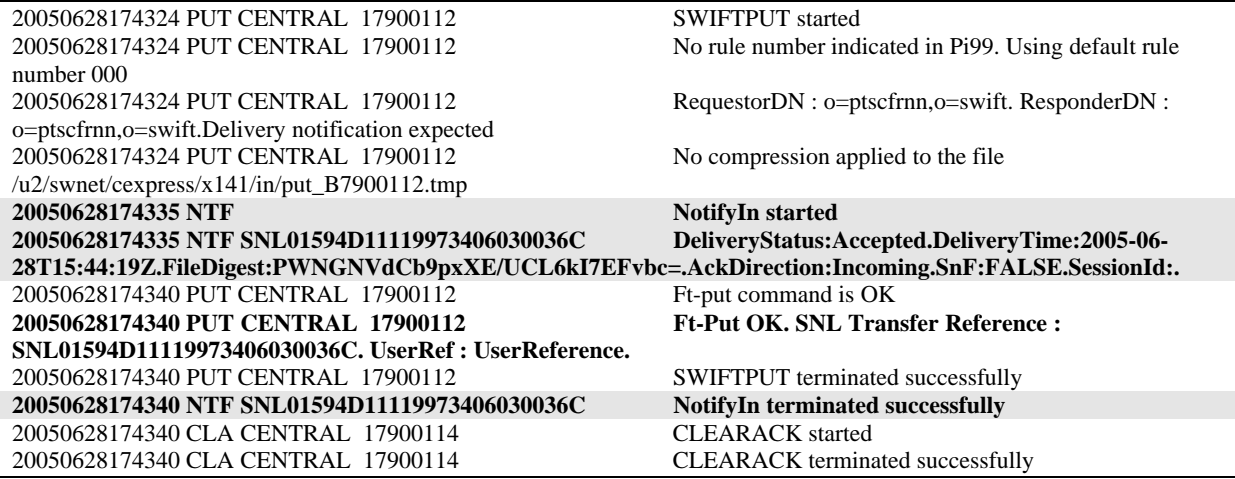

Les éléments suivants sont indiqués :

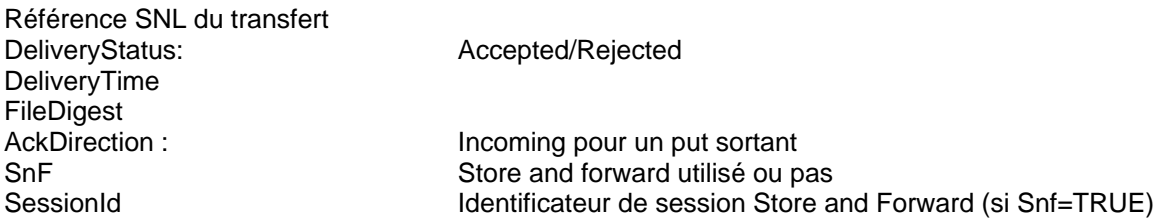

La corrélation entre la notification et la requête initiale peut être faite avec la référence SNL du transfert et la référence utilisateur (UserRef) fournie par le Back Office.

### **Delivery notification sur PUT entrant**

Lors d'un PUT entrant, si le correspondant a demandé qu'on lui renvoie une delivery notification, celle-ci est automatiquement générée et envoyée sur SWIFTNet par FTI. Une indication de la notification sortante est fournie par FTI, par activation de l'exécutable NotifyIn.

NotifyIn enregistre le contenu de la notification émise dans le fichier swift.log de la manière suivante :

<span id="page-7-0"></span>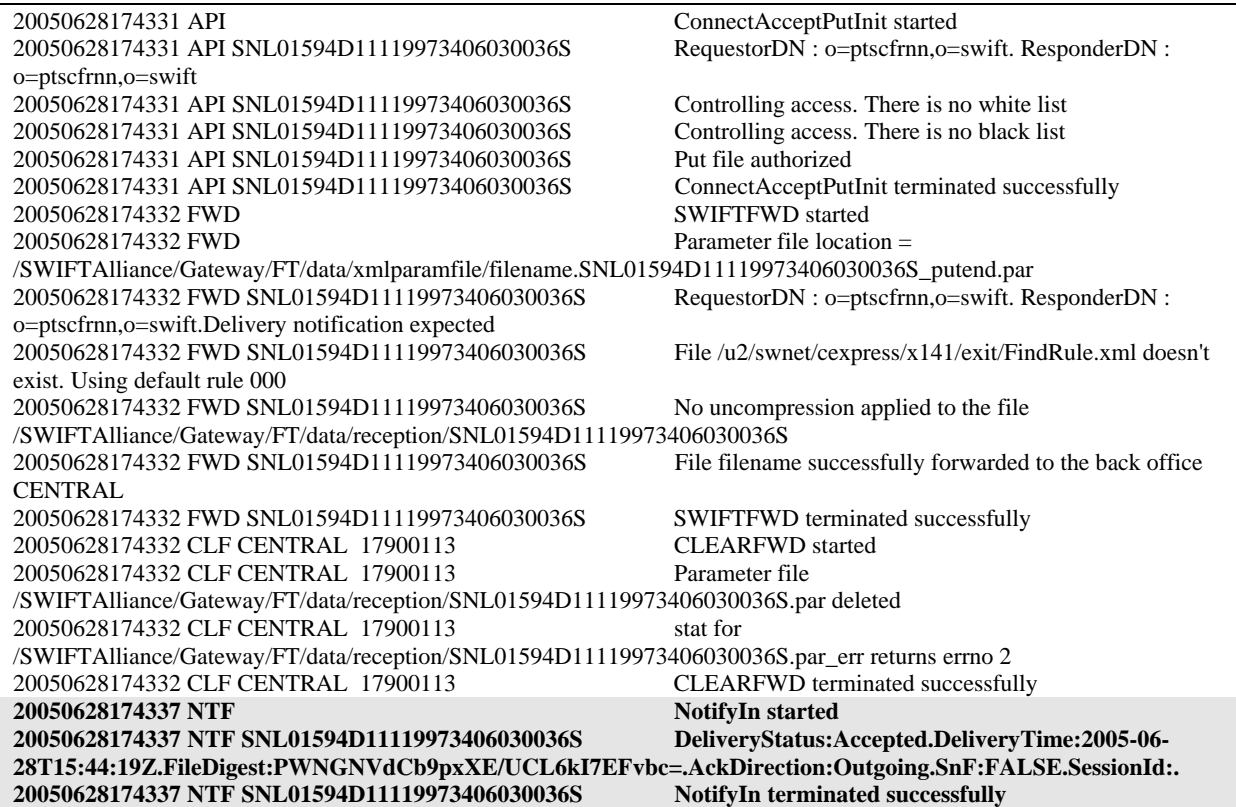

*Exemple de delivery notification sortante (sur PUT entrant) dans swift.log* 

# **Delivery notification sur GET sortant**

Lors d'un GET sortant, le correspondant distant peut demander à ce qu'on lui fasse parvenir une delivery notification à l'issue du téléchargement. Ceci est fait automatiquement par FTI. FTI active NotifyIn, une fois la notification émise. NotifyIn indique dans le fichier swift.log les éléments de la notification envoyée.

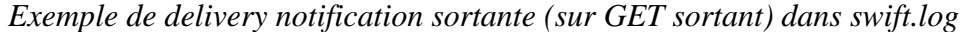

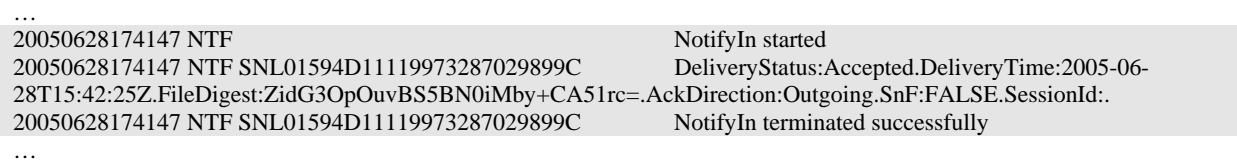

٦

La référence SNL permet de faire le lien avec les autres éléments du transfert présents dans swift.log.

### <span id="page-8-0"></span>**Delivery notification sur GET entrant**

Il est possible de demander aux correspondants qui viennent télécharger des fichiers chez nous de nous faire parvenir une notification pour chaque téléchargement.

Ceci se fait en renseignant avec la valeur « Yes » le paramètre DownloadNotification de la SAG, à l'aide de la WebStation, de la manière suivante :

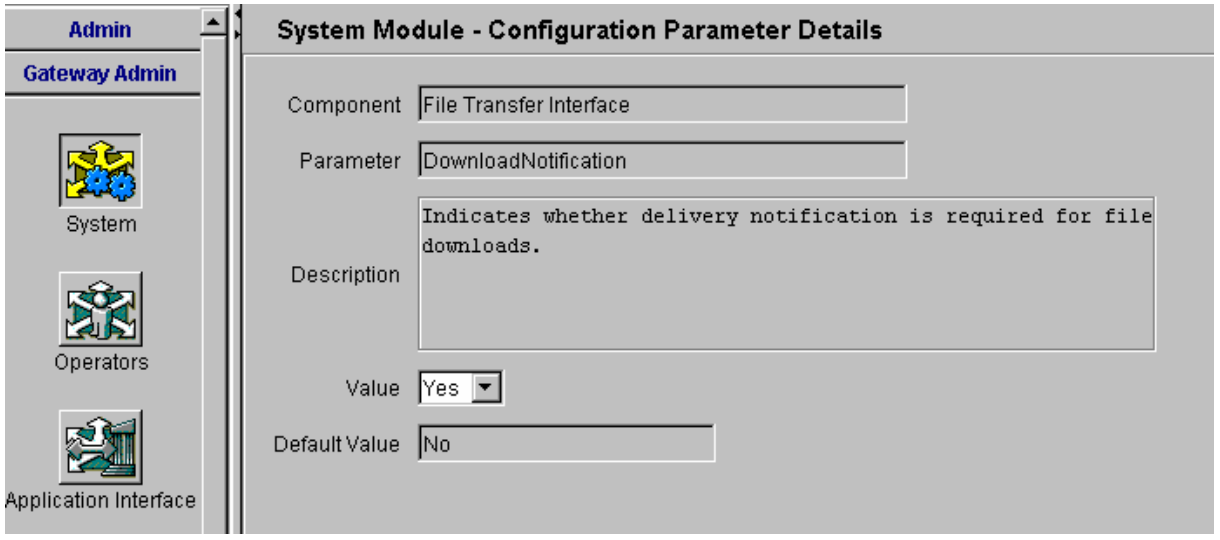

Il faut noter que si ce paramètre est activé, toutes les demandes de téléchargement entrantes donnent lieu systématiquement à une demande de notification au correspondant.

Par ailleurs, il est nécessaire de paramétrer dans le fichier environment.xml de Connect:Express, le paramètre DownloadNotification :

*\$TOM\_DIR/exit/environment.xml* 

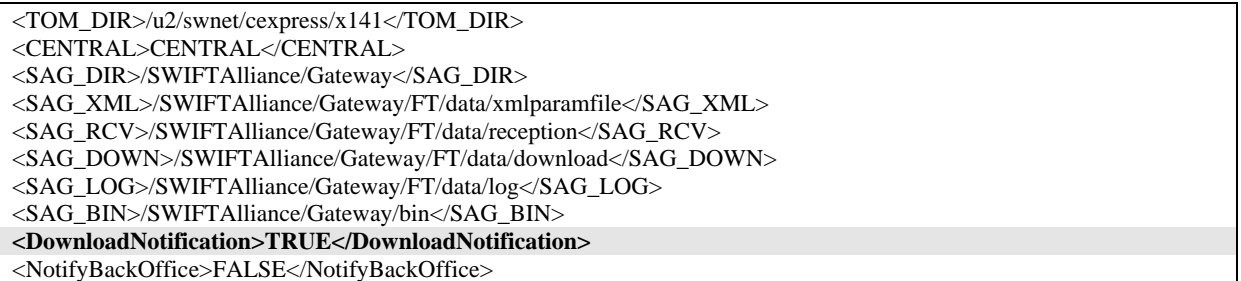

Chaque notification envoyée par FTI est enregistrée par NotifyIn dans swift.log :

*Exemple de delivery notification entrante (sur GET entrant) dans swift.log* 

<span id="page-9-0"></span>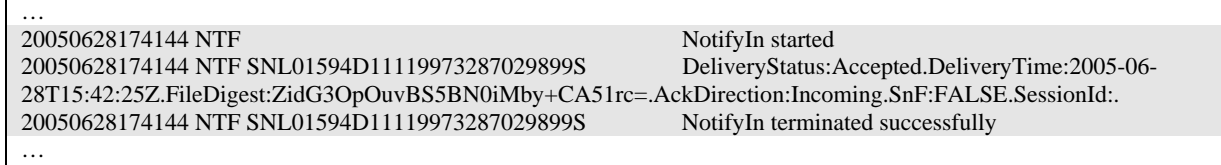

La référence SNL permet de faire le lien avec les autres éléments du transfert présents dans swift.log.

### **Remontée vers le back office des notifications entrantes**

Les delivery notification sortantes ne sont jamais remontées par Connect:Express vers le back office.

Par défaut, les delivery notifications entrantes ne sont pas remontées.

Pour remonter les delivery notifications venant des correspondants distants vers le back office, il est nécessaire d'ajouter les éléments de paramétrage de Connect:Express supplémentaires suivants :

#### **Fichier d'environnement environment.xml**

#### *\$TOM\_DIR/exit/environment.xml*

<TOM\_DIR>/u2/swnet/cexpress/x141</TOM\_DIR> <CENTRAL>CENTRAL</CENTRAL> <SAG\_DIR>/SWIFTAlliance/Gateway</SAG\_DIR> <SAG\_XML>/SWIFTAlliance/Gateway/FT/data/xmlparamfile</SAG\_XML> <SAG\_RCV>/SWIFTAlliance/Gateway/FT/data/reception</SAG\_RCV> <SAG\_DOWN>/SWIFTAlliance/Gateway/FT/data/download</SAG\_DOWN> <SAG\_LOG>/SWIFTAlliance/Gateway/FT/data/log</SAG\_LOG> <SAG\_BIN>/SWIFTAlliance/Gateway/bin</SAG\_BIN> <DownloadNotification>TRUE</DownloadNotification> **<NotifyBackOffice>TRUE</NotifyBackOffice>** 

#### **Fichiers symboliques**

A l'aide de STERM, déclarer 4 fichiers symboliques supplémentaires NTPACK, NTPNAK, NTGACK et NTGNAK permettant d'effectuer des transferts PeSIT de delivery notification dans le sens SAG vers Back Office.

Pour le fichier symbolique NTPACK, la définition est la suivante :

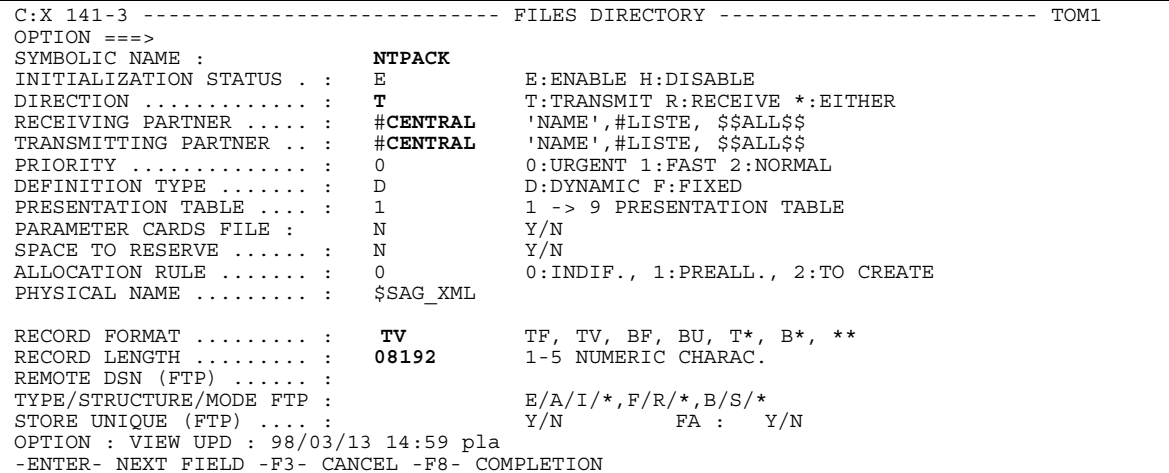

*Definition de Fichier NTPACK* 

```
C:X 141-3 ------------------------- FILES DIRECTORY ------------------------- TOM1 
OPTION ===> 
                          STRIPT : NTPACK DEFINITION : D DIRECTION : R
TRANSMISSION : 
START EXIT ............. : ..............
START COMMAND .......... : ..............<br>END EXIT ............... : .............
END COMMAND ........... : CLEAR.... 
RECEPTION :<br>START EXIT
                  START EXIT ............ : ............ 
START COMMAND .......... : .............
END EXIT ................ : .............
END COMMAND ........... : ............ 
DO YOU WANT TO GO ON ? UPD : 19980722112010 C:E 140-1 
-ENTER- NEXT FIELD -F3- CANCEL -F8- COMPLETION
```
Les définitions des fichiers NTPNAK, NTGACK et NTGNAK sont similaires à la précédente en substituant NTPACK par les valeurs respectives.

Les fichiers transmis au back office par ces fichiers symboliques sont des fichiers xml semblables aux fichiers d'acquittement SWIFTACK et SWIFTNAK déjà utilisés.

NTPACK et NTPNAK correspondent à des delivery notifications positives/négatives (Accepted/Rejected) sur PUT sortant. NTGACK et NTGNAK correspondent à des delivery notifications positives/négatives (Accepted/Rejected) sur GET entrant.

Dans le cas du PUT sortant chaque fichier transféré contient des éléments permettant d'effectuer la corrélation avec la requête SWIFTPUT initiale.

Dans le cas d'un GET entrant, les caractéristiques de la demande de téléchargement du correspondant sont remontées.

*Exemple de fichier transféré par NTPACK* 

<?xml version='1.0' encoding='UTF-8'?> <Cx:StatusAttributes>

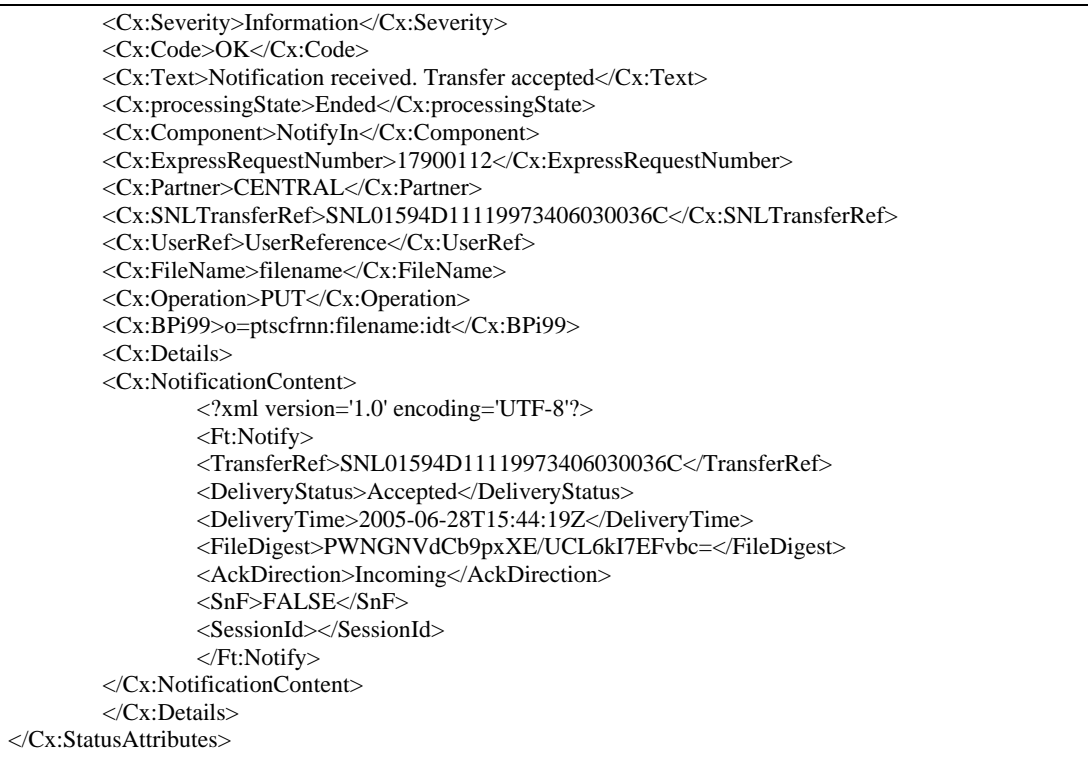

Les valeurs des Pi37 (label) et Pi99 fournies lors de transferts NTPACK / NTPNAK sont identiques aux valeurs fournies pour les transferts correspondants SWIFACK / SWIFTNAK : Pi37 : Nom logique de fichier (au sens SWIFTNet). Pi99 : Tel que défini par la règle de RuleList.xml associée au transfert.

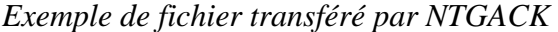

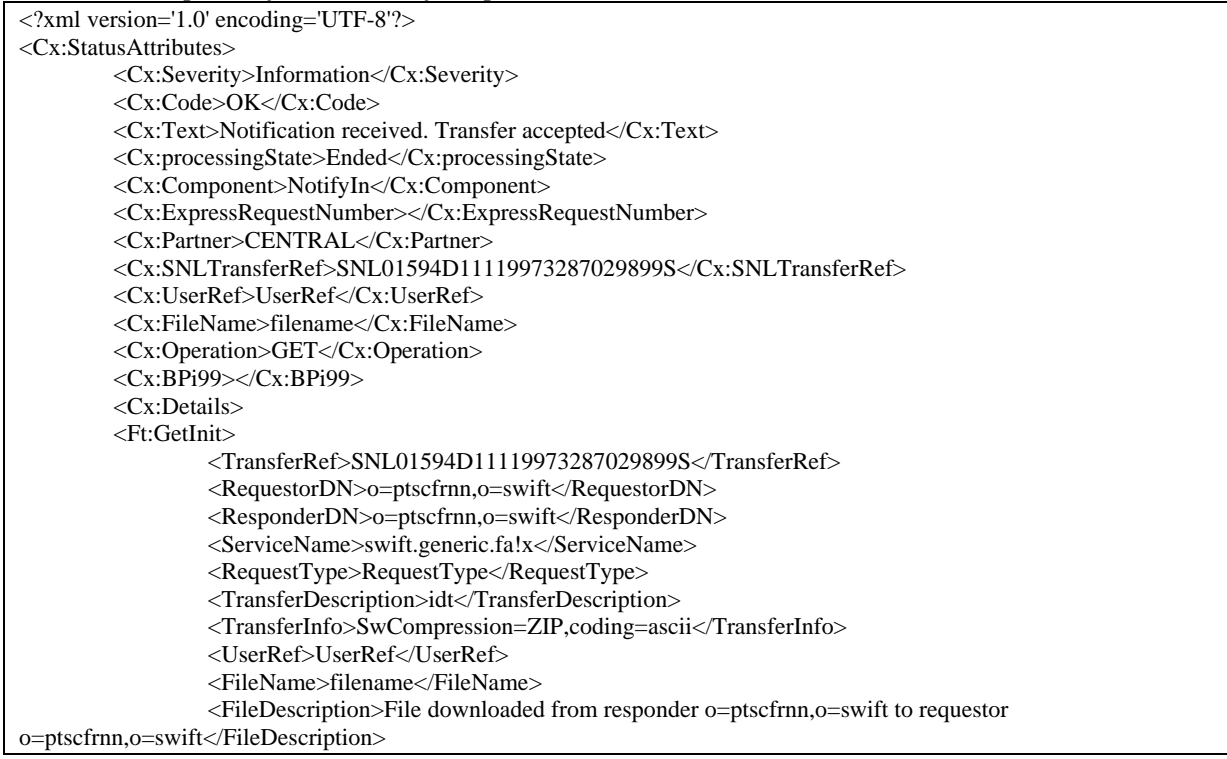

<span id="page-12-0"></span>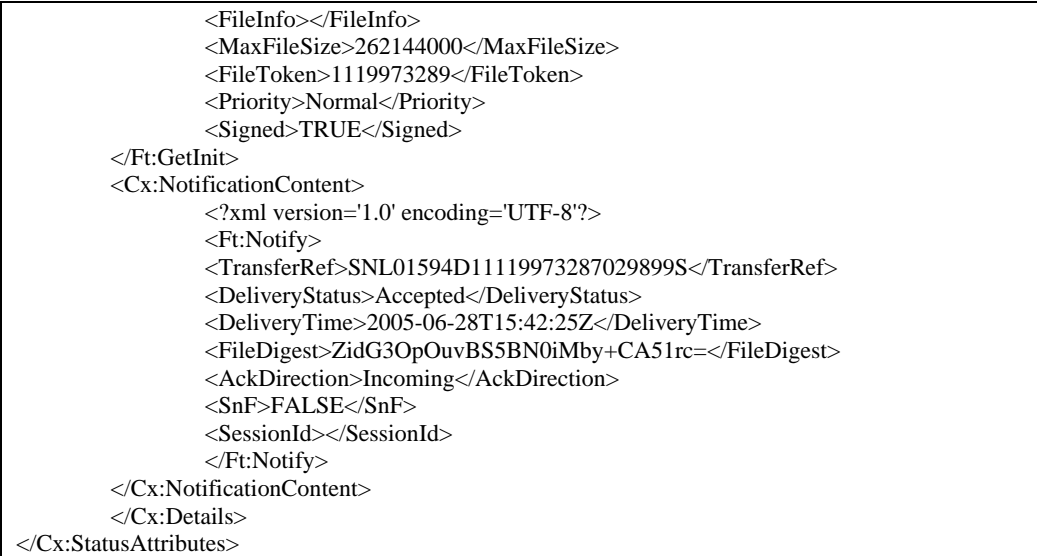

La valeur du Pi37 (label) lors de transferts NTGACK / NTGNAK est le nom logique de fichier (<FileName>) au sens SWIFTNet. Le Pi99 n'est pas renseigné.

### **Reprise des transferts des notifications entrantes vers le back office**

La reprise des transferts vers le back office des notifications entrantes suit le même principe que la reprise des transferts PeSIT des fichiers proprement dits par RETRYFWD (Voir le document « *Reprise des transferts venant de SWIFTNet et non acheminés vers le Back Office* »). Cette reprise peut être nécessitée, par exemple, en cas d'arrêt temporaire du moniteur PeSIT du back office.

La reprise est gérée par les exécutables RETRYFWD, RETRYNTF et UEXLOG ainsi que par le script standard d'erreur de fin de transfert UEXERR.

Dans le cas d'une mise à jour de la version 5V2.0.4 à la version 5V205 de la partie spécifique SWIFTNet de Connect:Express, il est nécessaire de mettre à jour le fichier UEXERR existant avec les lignes suivantes :

*\$TOM\_DIR/exit/UEXERR* 

```
#------------------------------------------------------- 
# Insert the following lines if RETRYFWD is to be used 
#------------------------------------------------------- 
reqno=$1 
symbfile=$2 
filename=$4 
direction=$5 
if [ "$direction" = "T" ]; then
  if [ "$symbfile" = "NTPACK" ] || [ "$symbfile" = "NTGACK" ] || \ 
    [ "$symbfile" = "NTPNAK" ] || [ "$symbfile" = "NTGNAK"]; then 
   eval mv ${filename} ${filename}_err 
    $TOM_DIR/exit/UEXLOG $1 $2 $3 $4 $5 $6 $7 $8 
    $TOM_DIR/itom/p1b8ppur /REQ=$reqno 
   exit 0 
  fi 
 if \lceil "$symbfile" != "SWIFTACK" \rceil \&\& \lceil "$symbfile" != "SWIFTNAK" ]; then
   eval mv ${filename}.par ${filename}.par_err 
   $TOM_DIR/exit/UEXLOG $1 $2 $3 $4 $5 $6 $7 $8 
   $TOM_DIR/itom/p1b8ppur /REQ=$reqno 
   exit 0 
  fi 
fi 
#-------------------------------------------------------
```
Notes :

UEXERR est déclenché en cas d'erreur de transfert.

A titre indicatif :

mv effectue un renommage du fichier qui n'a pu être transféré pour reprise ultérieure par RETRYNTF.

UEXLOG affiche dans swift.log les valeurs TRC, PRC et SRC des codes d'erreur de transfert PeSIT. p1b8ppur purge la requête en erreur du fichier RENC de Connect:Express.

# **Chapitre 2**  Store and Forward

<span id="page-14-0"></span>Bien qu'il soit possible d'émettre des fichiers en mode « Store and Foward » avec la version 5V2.0.4 de la partie spécifique SWIFTNet de Connect:Express, celle-ci n'offre pas l'assurance de l'acceptation du fichier par le destinataire.

En effet, côté émetteur (PUT sortant), le dépôt correct dans la « queue SnF » du correspondant chez SWIFT, n'implique pas forcément que le fichier ait été accepté et extrait de la queue SnF par ce dernier.

Ce n'est qu'à la réception de la delivery notification (positive/négative) en provenance du correspondant que l'on peut être sûr de l'état du transfert de bout en bout ;

Ce chapitre décrit l'utilisation du mode « store and forward » avec Connect:Express for SWIFTNet 5V2.0.5.

### **Configuration de la SAG pour le store and forward**

La SAG doit être paramétrée ainsi qu'indiqué au chapitre 1 pour la réception des delivery notifications (Paramètre LTA-Notify = …/exit/NotifyIn).

Le service SWIFT utilisé pour les requêtes sera un service FileAct en mode store and forward (par exemple, service générique : swift.generic.fast)

Les delivery notifications venant des correspondants sont déposées dans notre propre « queue SnF » (par exemple ptscfrnn\_generic).

Par ailleurs, nous désirons (ou pas) recevoir des fichiers sur notre propre queue SnF.

Le paramétrage ci-dessous décrit une possibilité de configuration de la SAG, pour émettre et recevoir des fichiers à la fois en temps réel et en «store and forward » avec FTI. Pour précisions complémentaires concernant votre propre configuration, consulter la documentation SWIFT ou contacter le support de SWIFT.

#### **End points**

Deux « endpoints modules » sont définis dans la SAG à l'aide de la WebStation, l'un FTI in 1 pour les transferts en « temps réel », l'autre FTI in 2 pour les transferts en « store and forward ». Comme ces 2 endpoints FTI ne peuvent être associés à la même unité (« unit »), on crée l'unité « unit1 » en plus de l'unité par défaut « none ».

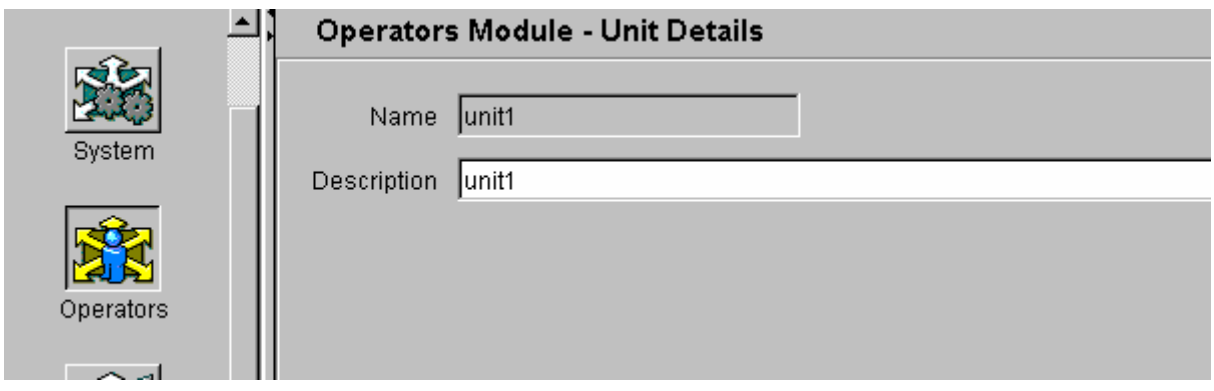

Puis on modifie le « endpoint » existant FTI\_in\_1 de la manière suivante :

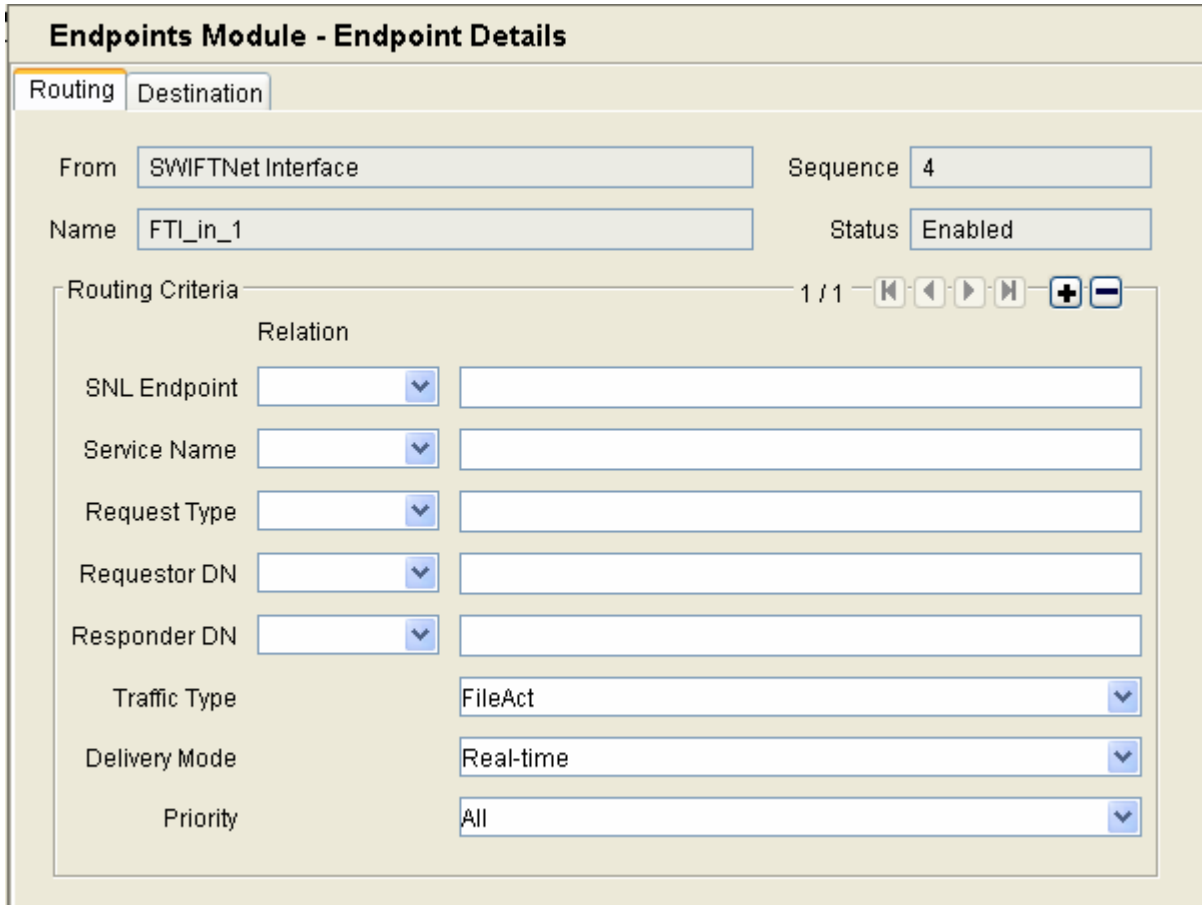

Note : SNL Endpoint = snl\_sft Service Name = swift.generic.fa

Puis on crée le « endpoint » FTI in 2 suivant :

<span id="page-16-0"></span>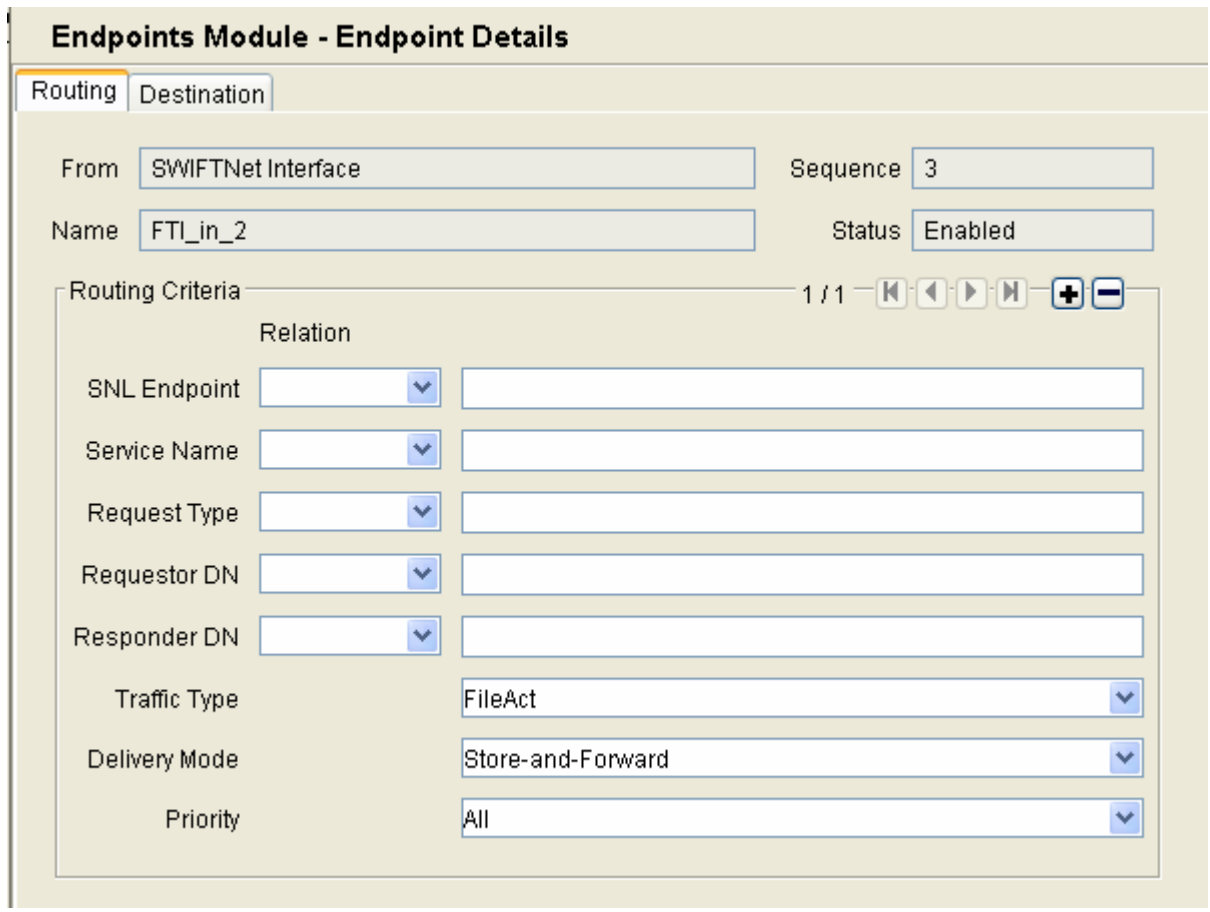

Note : SNL Endpoint = fti\_snfep Service Name = swift.generic.fast

# **Acquisition de la queue SnF**

Pour pouvoir recevoir, par store and forward, soit des fichiers soit des delivery notifications, il est nécessaire de faire au préalable l'acquisition de notre queue SnF.

Ceci est fait par la commande opérateur ft-acquire-queue : Cette commande doit être lancée par un opérateur ou un script depuis le compte utilisateur UNIX de la SAG (swnet).

Par exemple :

*\$TOM\_DIR/exit/acq.sh\_example* 

/SWIFTAlliance/Gateway/bin/ft-acquire-queue –a5 cn=xxxx,o=ptscfrnn,o=swift –a40 ptscfrnn\_generic!x –a41 TRUE -o

-a5 est le DN de sécurité -a40 est le nom de la queue SnF -a41 TRUE précise que l'on force l'acquisition de la queue <span id="page-17-0"></span>On obtient :

Sending request... Polling for server response... Response received... Analysing response... -a44 ptscfrnn\_generic!x:p:174760 -a47 1237 Queue acquisition accepted!

-a44 correspond à l'identifiant de session.

L'état de la queue peut être interrogé par la commande ft-getqueuestatus :

/SWIFTAlliance/Gateway/bin/ft-getqueuestatus -a44 ptscfrnn\_generic\!x:p:174760 -o

On obtient :

Sending request... Polling for server response... Response received... Analysing response... -a46 Active -a5 cn=xxxxxx,o=ptscfrnn,o=swift -a50 Push -a42 FIFO -a43 FALSE -a47 1237 -a48 2005-06-28T15:55:35Z Succeeded to get queue status: session is Active

Remarque:

Ni la SAG, ni Connect:Express ne disposent de mécanismes automatiques d'acquisition des queues SnF.

Ceci doit être fait soit manuellement par opérateur, soit par lancement d'un script shell spécifique, fonction des conditions d'exploitation.

### **PUT et delivery notifications entrants**

Lorsque l'acquisition de la queue SnF est effectuée, s'il existe des notifications ou des fichiers présents dans celle-ci, ils sont transférés automatiquement par FTI de la queue chez SWIFT vers la SAG.

Les exécutables de Connect: Express définis dans les paramètres LTA-PutInit, LTA-PutEnd et LTA-Notify de la SAG sont exécutés exactement comme dans le mode « temps réel ».

### <span id="page-18-0"></span>**PUT sortants**

L'émission d'un fichier vers la queue SnF d'un correspondant par Connect:Express se fait à l'aide de paramètres SnF spécifiques à inclure dans les fichiers squelette (SwiftPut.xml …) associés aux transferts par les règles du fichier RuleList.xml.

Les tags de squelettes concernés sont les suivants :

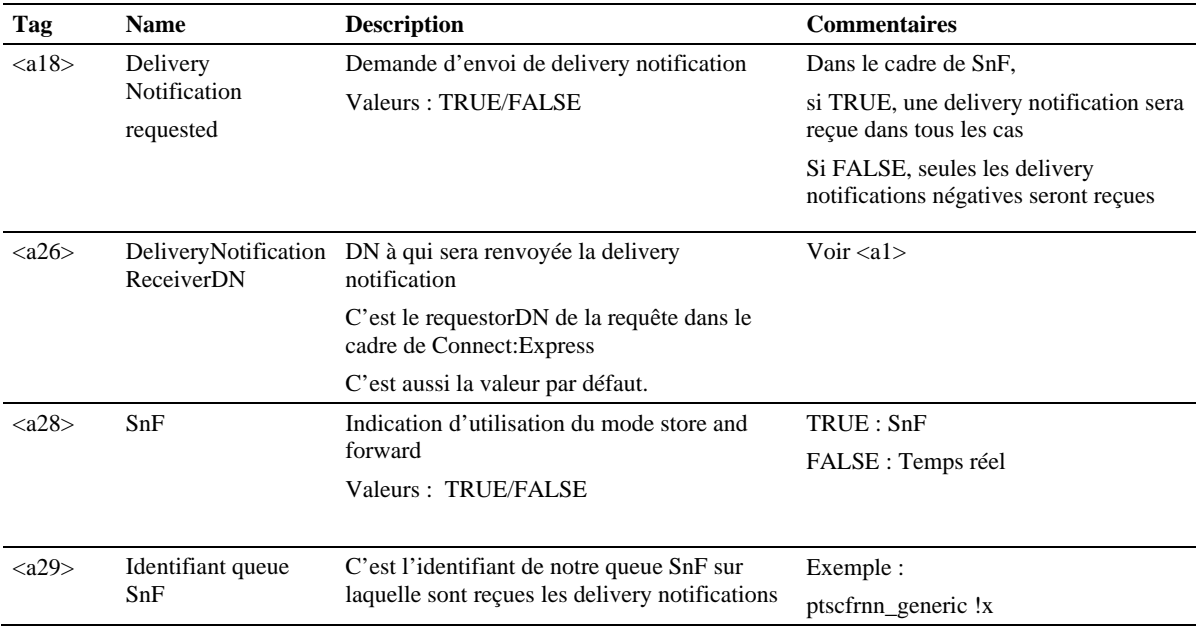

Il est possible de distinguer les transferts en temps réel des transferts SnF :

- Soit en utilisant des règles différentes dans le fichier RuleList.xml, chaque règle pointant sur un fichier squelette adapté au mode de transfert
- Soit en valorisant de manière dynamique le tag <a28> à TRUE ou FALSE à l'aide duPi99 construit par le back office.

(Voir « *Connect:Express for SWIFTNet – Guide d'implémentation* »)

Voici, ci-dessous, un exemple de fichier squelette SwiftPut;xml :

<Ft:PutFileRequest> <a1>o=ptscfrnn,o=swift</a1>  $<1>,o=swift<sub>2</sub>$ <a3>swift.generic.fast!x</a3> <a4>RequestType</a4> <a5>cn=xxxxxx,o=ptscfrnn,o=swift</a5>  $\langle a6 \rangle \langle 3 \rangle \langle a6 \rangle$ <a7>TransferInfo</a7> <a8>UserReference</a8>

Connect:Express Unix for SWIFTNet V 2.0 –Delivery Notifications et Store and Forward.

 $\langle a9 \rangle \langle a9 \rangle$  $\langle a10 \rangle \langle 2 \rangle \langle a10 \rangle$ <a11>File Description</a11> <a12>SwCompression=<4>,coding=ascii</a12>  $\langle a13\rangle TRUE\langle a13\rangle$  $\langle a14 \rangle$ FALSE $\langle a14 \rangle$  $\langle a18\rangle TRUE\langle a18\rangle$  $28>TRUE $<$ /a28>$ <a29>ptscfrnn\_generic!x</a29> </Ft:PutFileRequest>